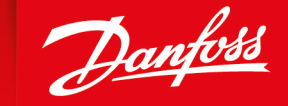

ENGINEERING<br>TOMORROW

**User Manual**

# **PLUS+1® GUIDE Software** PLUS+1 Function Block Library—Output Function Blocks

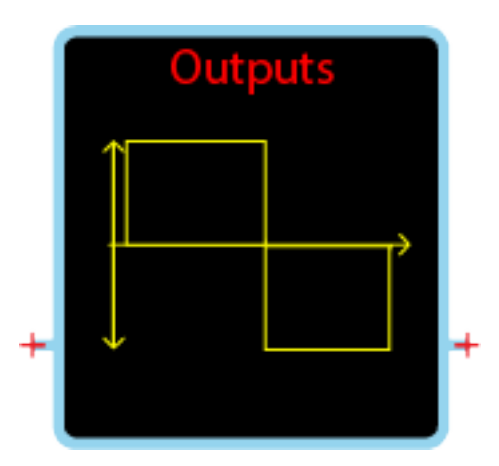

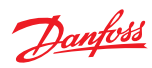

**Revision history** *Table of revisions*

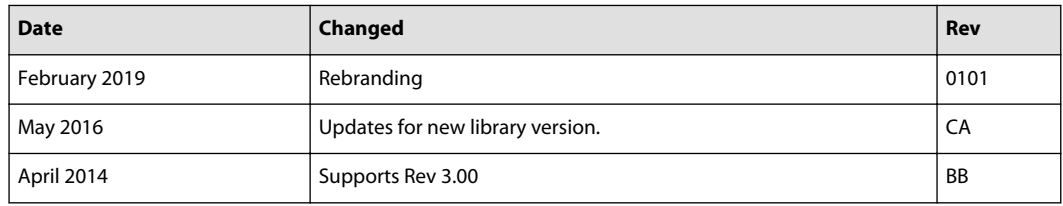

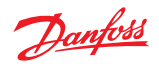

# **Contents**

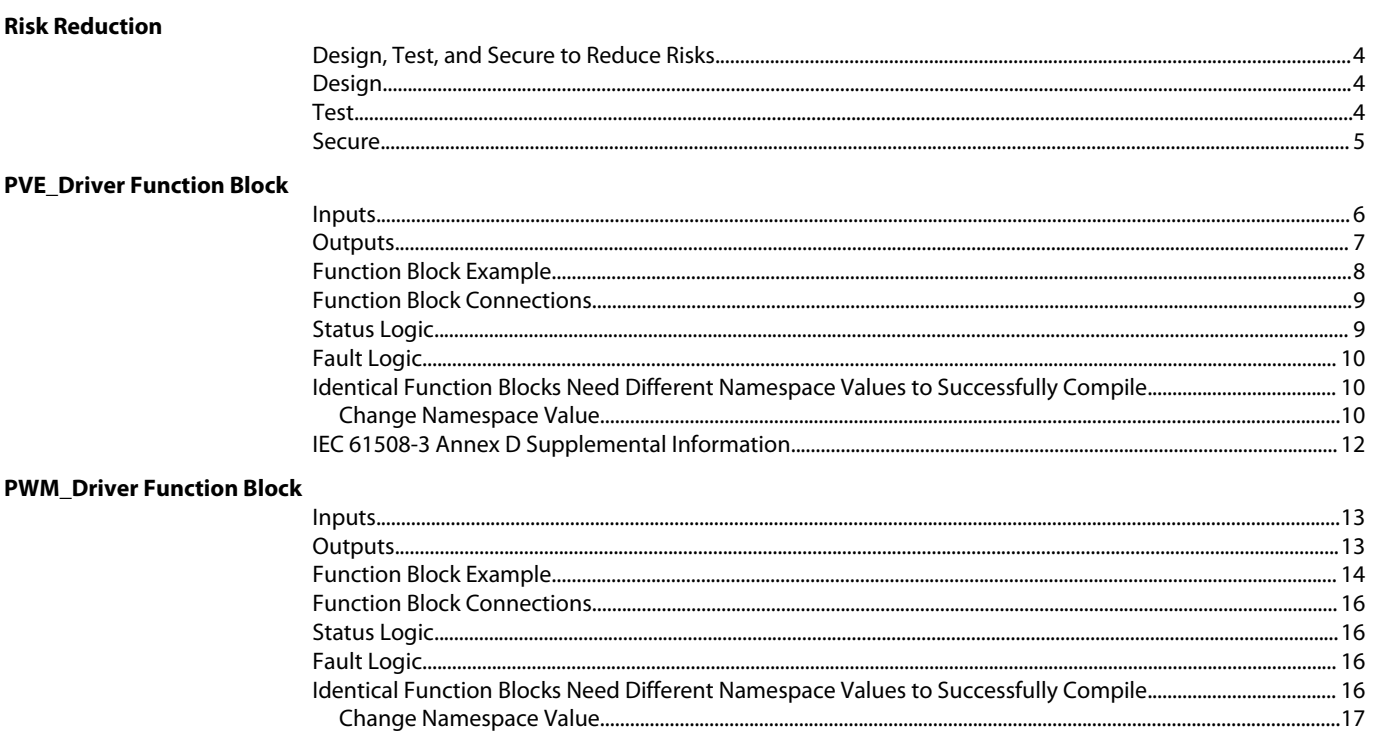

#### **ErrorHistory Function Block**

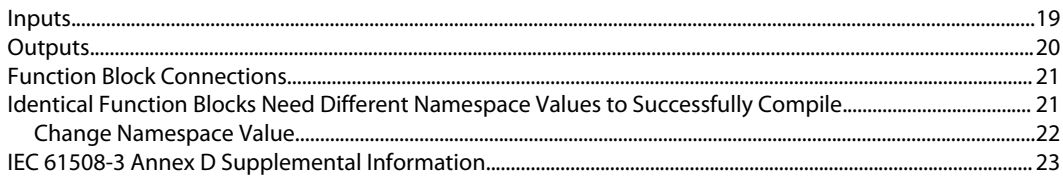

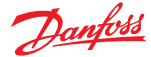

#### <span id="page-3-0"></span>**Risk Reduction**

Design, test, and secure applications that you develop to reduce risks of personal injury and equipment damage.

#### **Design, Test, and Secure to Reduce Risks**

Applications created with PLUS+1® GUIDE typically control equipment such as tractors, cranes, and harvesters.

Using heavy, powerful, and mobile off-road equipment always involves the risk of personal injury and equipment damage, even when this equipment is operating under normal operating conditions. Abnormal operating conditions greatly increase the risk of personal injury and equipment damage.

The PLUS+1® program has no automatic protections against these risks. The tool has no protection against the risks that result from bugs in the tool software, errors in the tool manual, or incompatibilities between software versions of the tool.

You must:

- Design your application to reduce these risks.
- Test your application to reduce these risks.
- Secure your application against unauthorized changes in its operating parameters to reduce these risks.

#### **Design**

As you design your application, you must include the fault checking and the error handling needed to reduce risks in normal and abnormal operating conditions.

Consider the following when developing fault checking and error handling for your PLUS+1° GUIDE application:

- How the machine is normally used.
- Possible operator errors and their consequences.
- Industry safety standards and legal requirements.
- Input and output failures and their consequences. These failures can include:
	- $-$  Joystick, sensor, and other inputs suddenly going to  $\pm 100$  % or to 0 %.
	- $-$  Joystick, sensor, and other inputs suddenly going to  $\pm 100$  % or to 0 %.
	- ‒ Outputs that control machinery direction, speed, and force suddenly changing direction or going to ±100 % or to 0 %.

Decide how likely each failure is. The more likely a failure, the more you need to protect against the consequences of the failure.

- The sequence of events and consequences of a fault or error.
- The sequence of events and consequences of an emergency stop.

#### **Test**

After creating an application, you are responsible for testing the application.

Download your application to hardware and test its operation under both normal and abnormal operating conditions. Make sure:

- Individual inputs produce expected outputs.
- Fault handling and error checking work as designed.

You must repeat your tests when you make configuration, calibration, or software changes to the application.

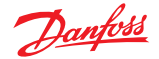

#### <span id="page-4-0"></span>**Risk Reduction**

**Secure**

You have the responsibility to secure your application against unauthorized changes.

Always use the PLUS+1® GUIDE program's Toolkey feature to restrict access to your application's operating parameters.

• Without Toolkey protection, there is an increased risk that unauthorized personnel could use the PLUS+1<sup>®</sup> Service Tool program to change your application's operating parameters.

Changes in your application's operating parameters might cause unexpected machinery movement that results in personal injury and equipment damage.

• Toolkey protection reduces the risk that unauthorized personnel could use the PLUS+1<sup>®</sup> program to change your application's operating parameters.

Refer to *How to Use the Toolkey to Restrict Service Tool Access to Application Values* in the *PLUS+1—How-to* chapter of the *PLUS+1 GUIDE User Manual* (Danfoss part 10100824).

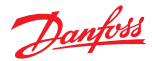

<span id="page-5-0"></span>Use the **PVE\_Driver** function block to control a PVE (Proportional Valve Electric) valve through a PWM (pulse-width modulation) output.

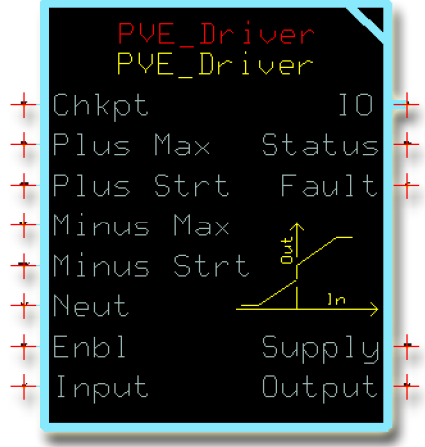

You can use this function block's **Enbl** input and **Supply** output to implement power management in your application. For more information, see the **Technical Information** document supplied with your PVE product.

#### **Inputs**

The inputs to the **PVE\_Driver** function block are described.

Use only the data types specified in this table. Other data types cause compiler errors.

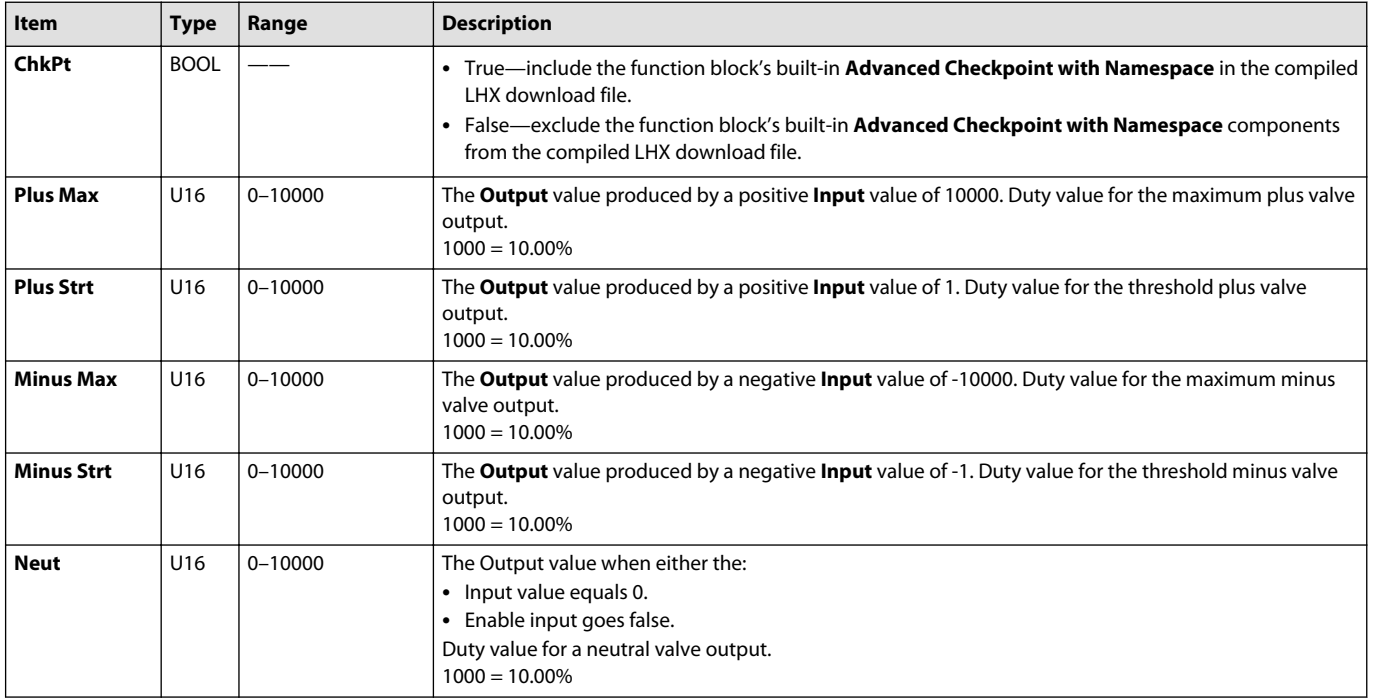

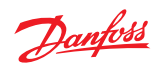

<span id="page-6-0"></span>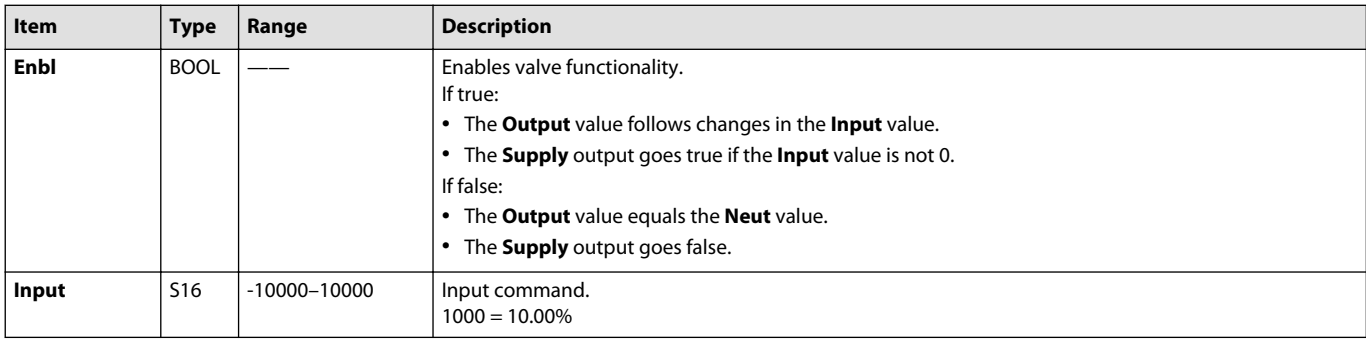

#### **Outputs**

#### The outputs of the **PVE\_Driver** function block are described.

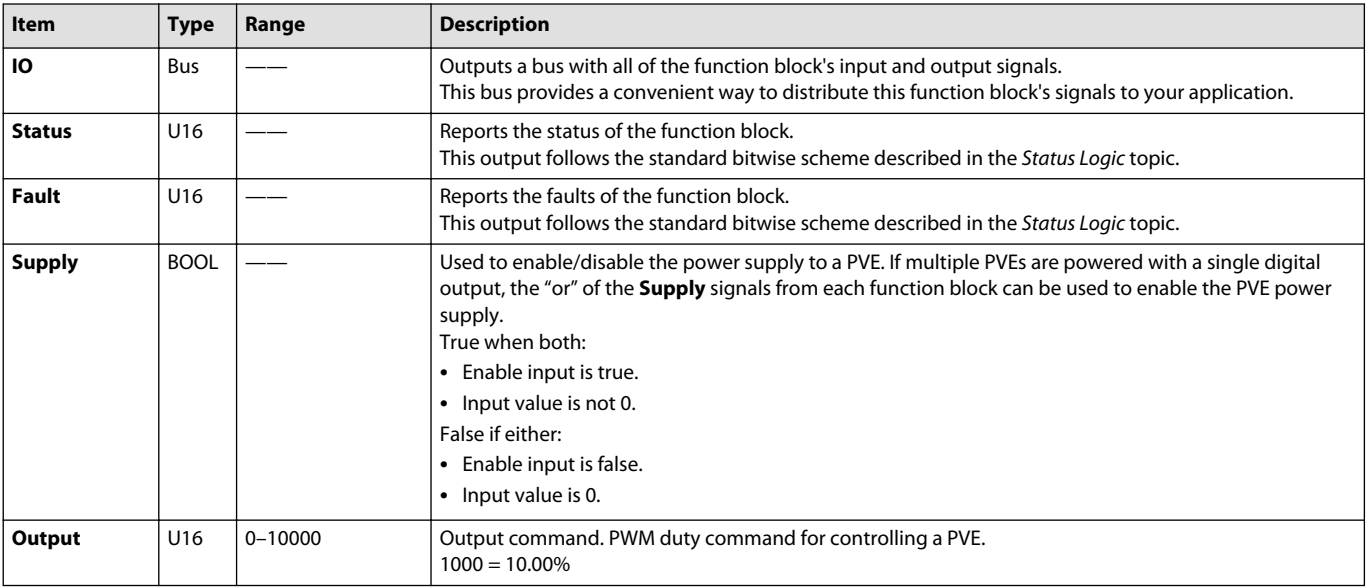

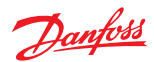

#### <span id="page-7-0"></span>**Function Block Example**

Use the following example to understand how configuration and operation changes impact the output of the function block.

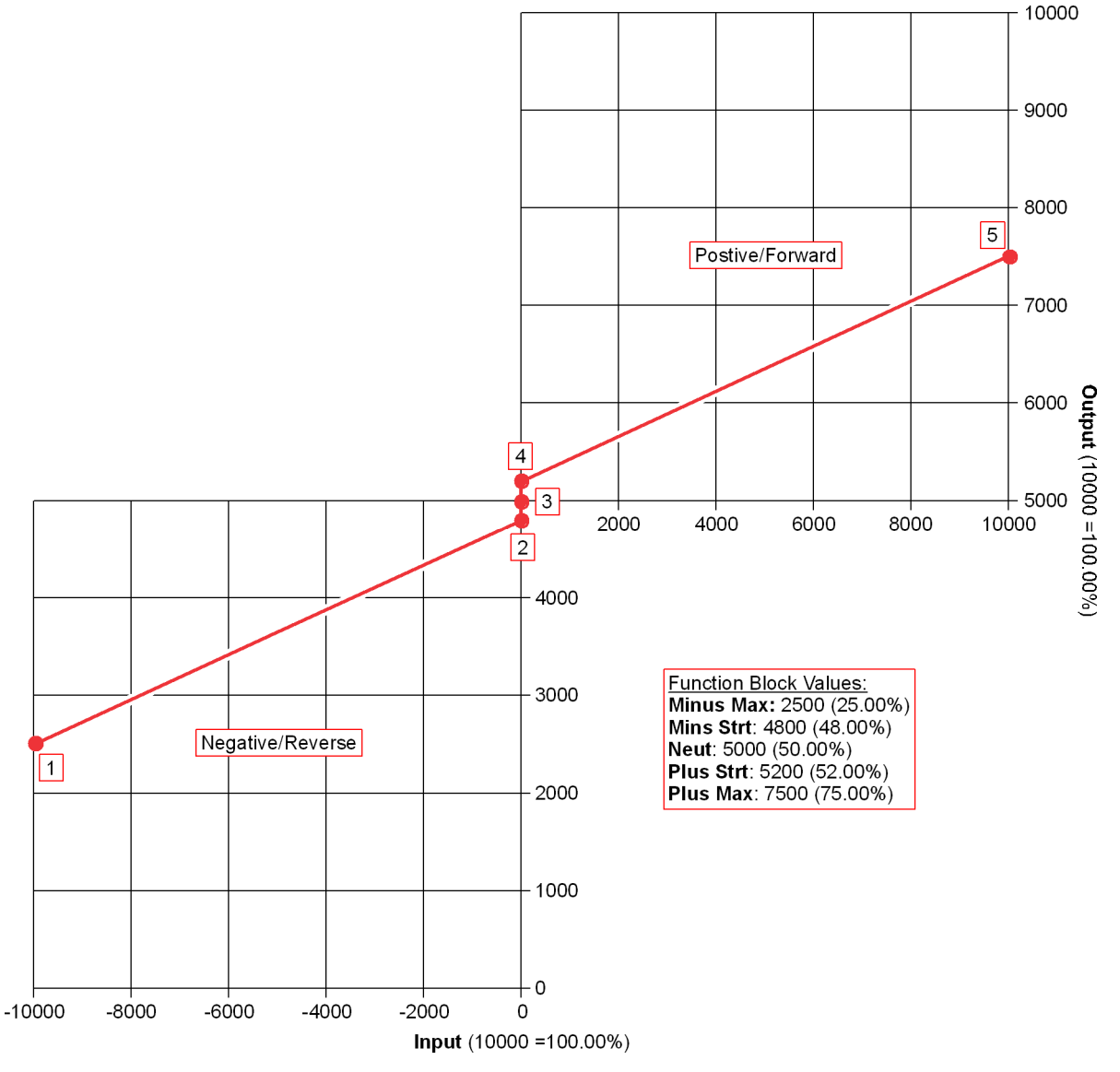

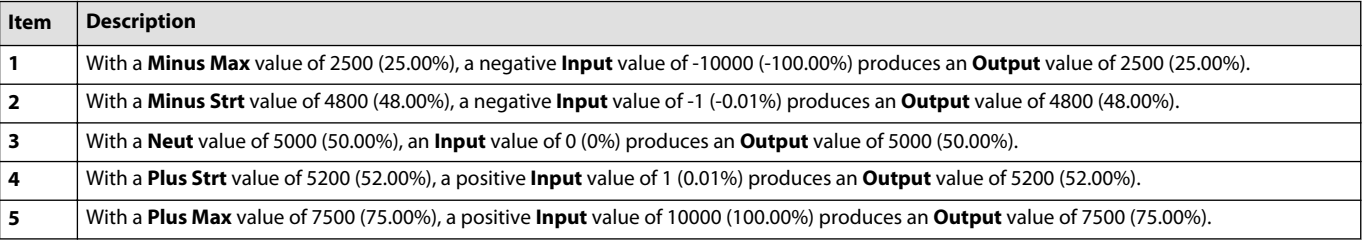

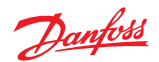

# <span id="page-8-0"></span>**Function Block Connections**

Connections you can make with the **PVE\_Driver** function block are described.

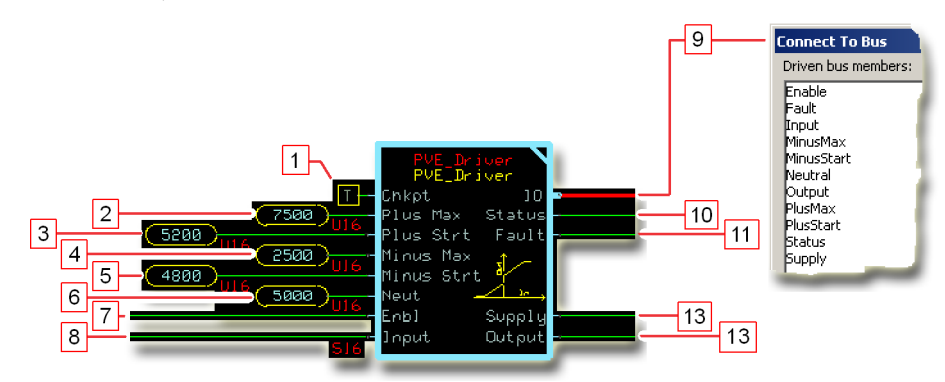

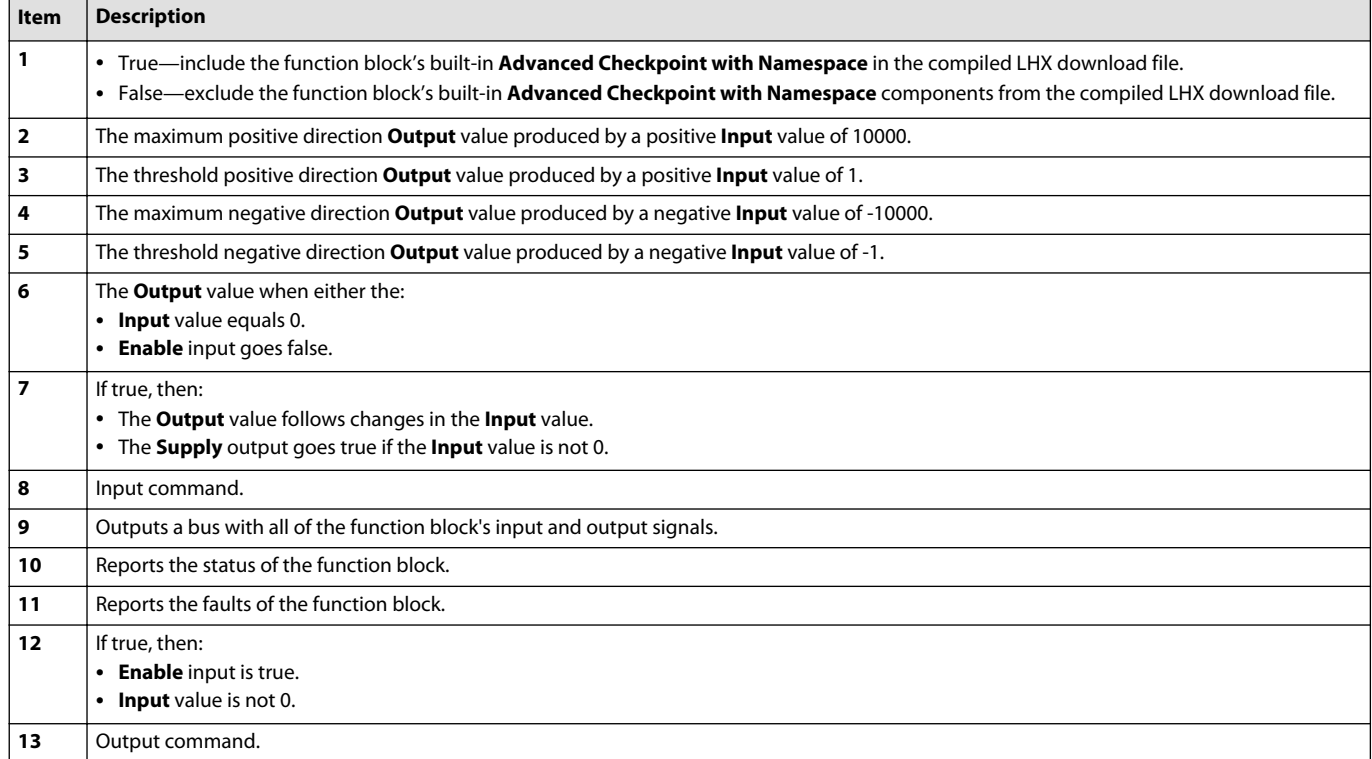

#### **Status Logic**

This topic describes how status logic is indicated for the function block.

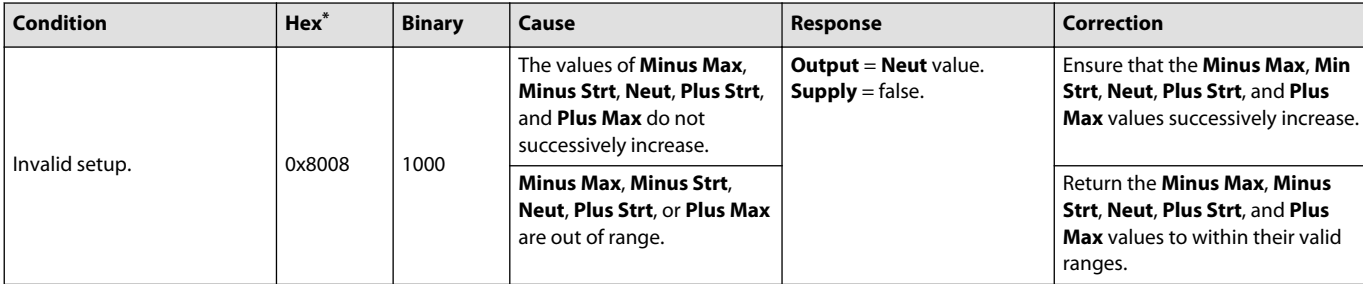

\* Bit 16 set to 1 identifies a standard Danfoss status or fault code.

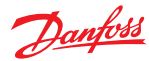

## <span id="page-9-0"></span>**Fault Logic**

This topic describes how fault logic is indicated for the function block.

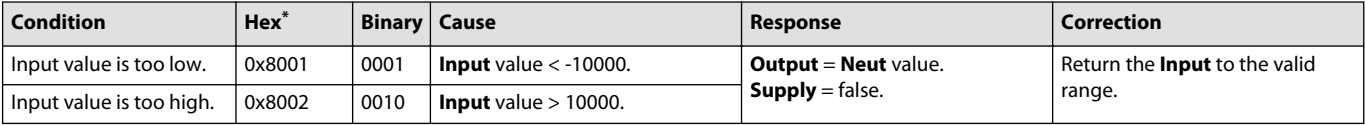

\* Bit 16 set to 1 identifies a standard Danfoss status or fault code.

#### **Identical Function Blocks Need Different Namespace Values to Successfully Compile**

If you use the same function block more than once in an application, you must change each function block's namespace value to avoid compiler errors.

All function blocks contain Advanced Checkpoint with Namespace components that enable the PLUS+1<sup>®</sup> Service Tool to read block input and output values.

Some function blocks contain non-volatile memory components that store function block operating parameters.

Both these components use memory names ("aliases") to allocate memory. Identical memory names cause compiler errors.

The namespace value adds a unique prefix to each component name to avoid errors. Keep each namespace value short to save controller memory.

#### **Change Namespace Value**

To successfully compile your application, change the namespace value for function blocks that are used more than once in an application.

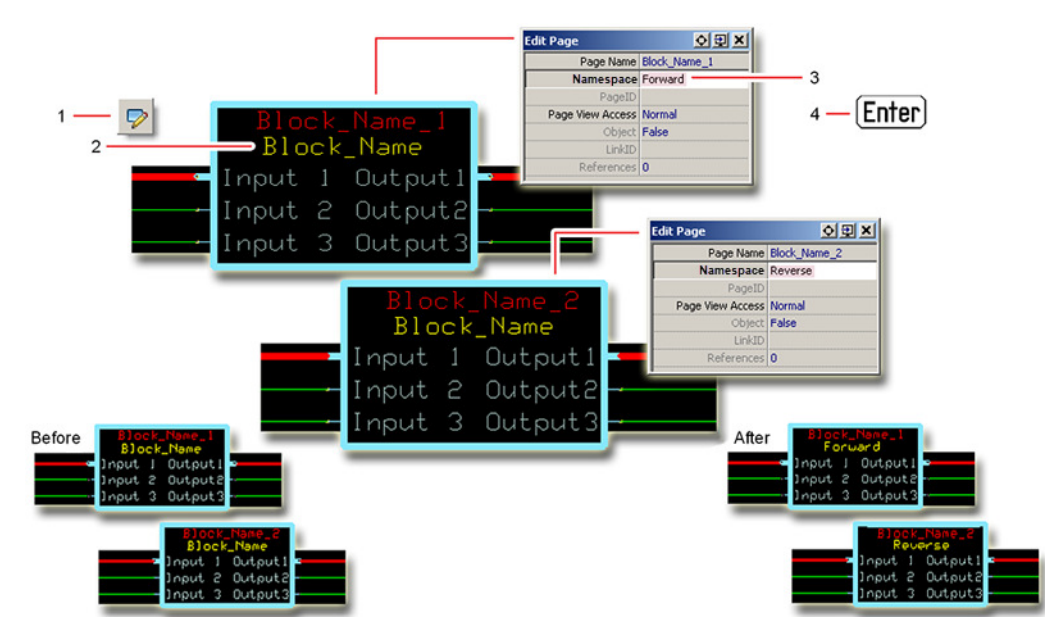

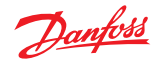

- **1.** In the PLUS+1® GUIDE menu bar, click the **Query/Change** button.
- **2.** Click on the function block whose namespace you want to set to a unique value. The **Edit Page** window opens.
- **3.** In the **Edit Page** window, enter a meaningful **Namespace** value.
	- **Namespace** values are case-sensitive.
	- To save controller memory, use a short namespace value.
- **4.** Press **Enter**.
- **5.** Repeat these steps to enter unique namespace values for other identical function blocks.

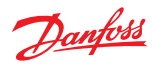

# <span id="page-11-0"></span>**IEC 61508-3 Annex D Supplemental Information**

The following table provides IEC 61508-3 Annex D supplemental information.

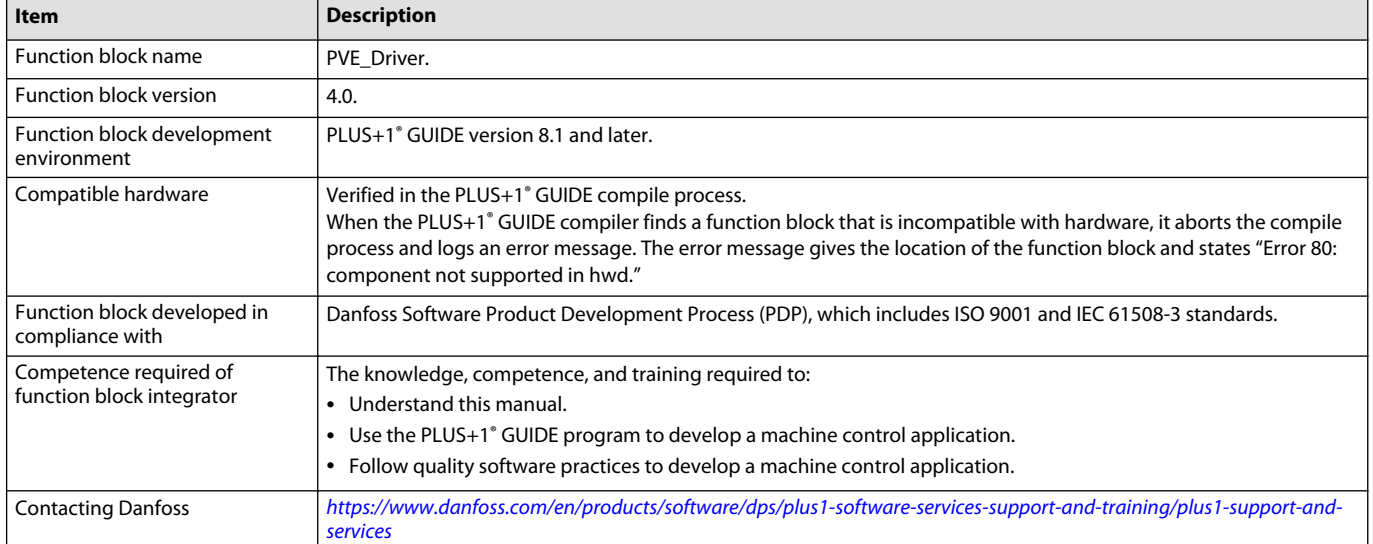

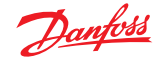

<span id="page-12-0"></span>Use the **PWM\_Driver** function block to control an electronic displacement coil (EDC) or other similar control devices that use pulse-width modulation (PWM) signals to control their displacement.

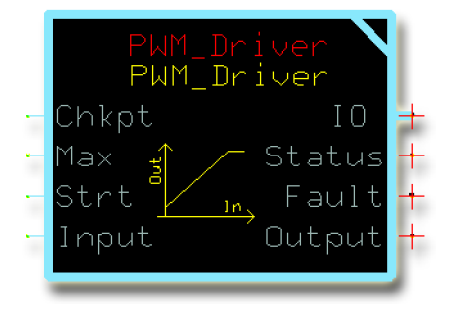

Depending on how you configure the output of your controller, you can use this generic function block to:

- Control an EDC controlled through current.
- Control an EDC controlled through duty cycles.

#### **Inputs**

The inputs to the **PWN\_Driver** function block are described.

Use only the data types specified in this table. Other data types cause compiler errors.

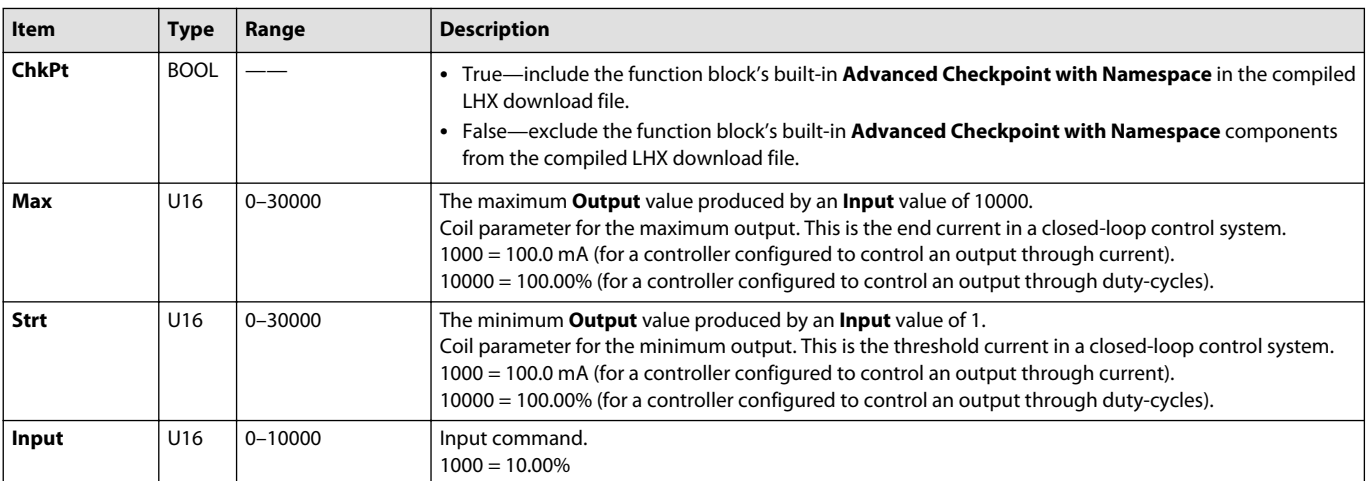

#### **Outputs**

#### The outputs of the **PWM\_Driver** function block are described.

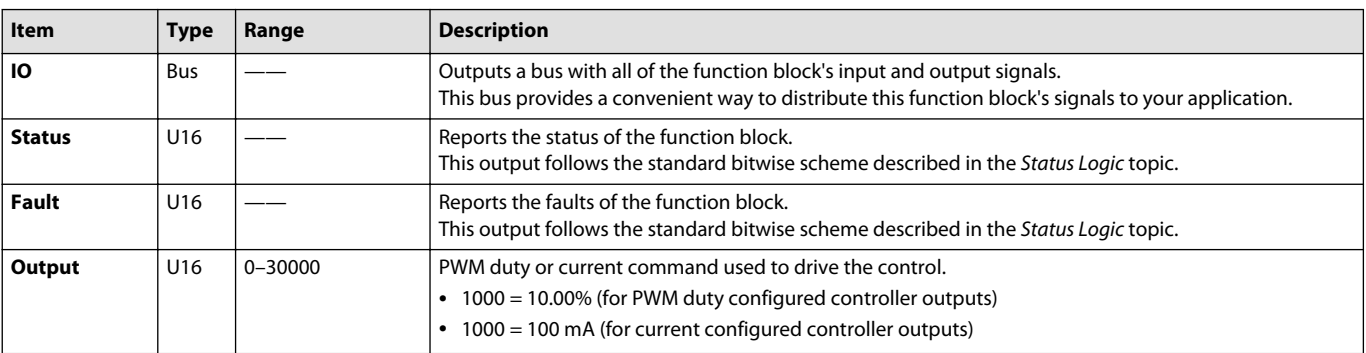

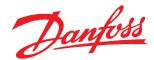

#### <span id="page-13-0"></span>**Function Block Example**

Use the following example to understand how configuration and operation changes impact the output of the function block.

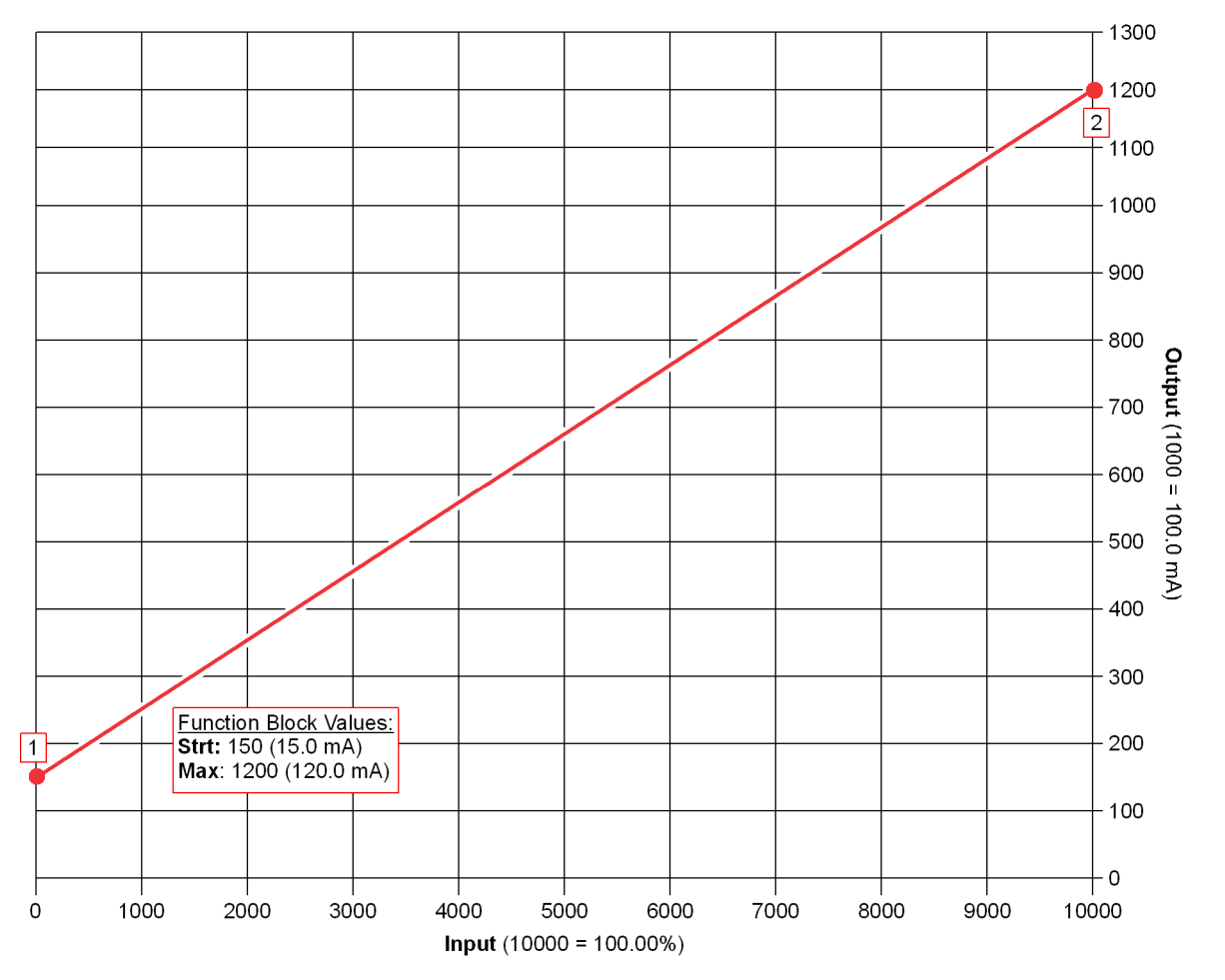

The figure shows the **Output** of a **PWM\_Driver** function block driving an EDC controlled through current.

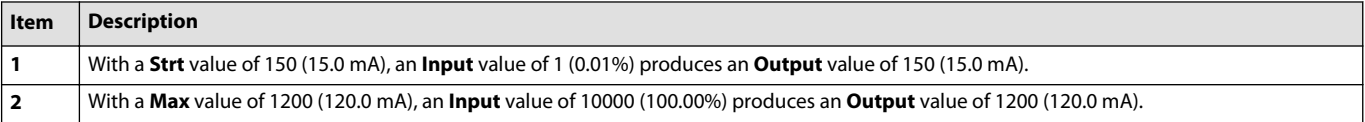

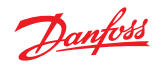

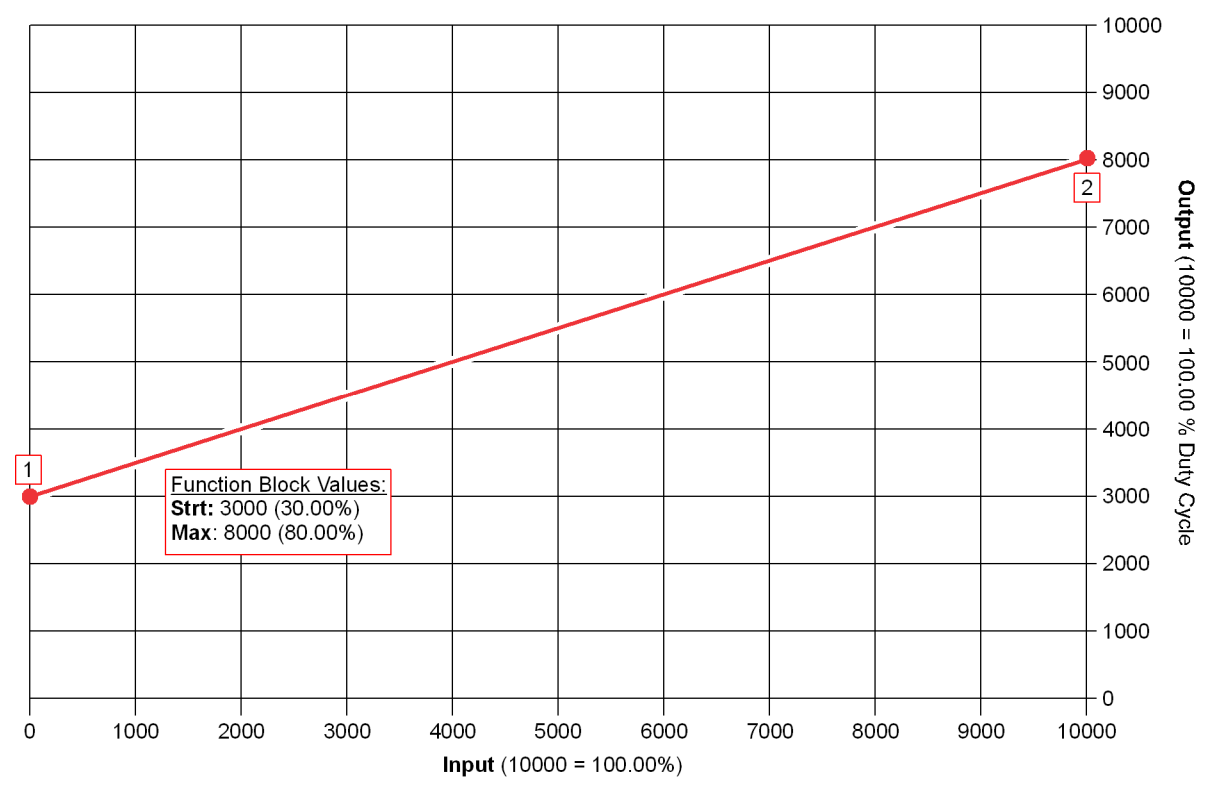

The figure shows the **Output** of a **PWM\_Driver** function block driving an EDC controlled through duty cycles.

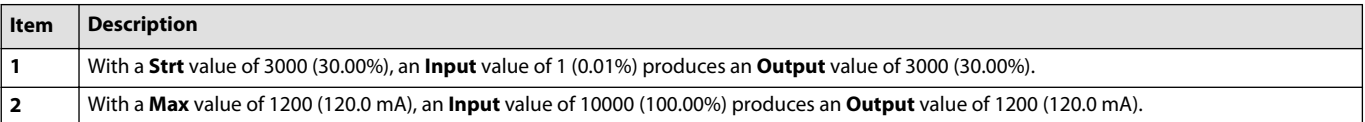

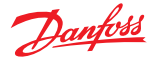

#### <span id="page-15-0"></span>**Function Block Connections**

Connections you can make with the function block are described.

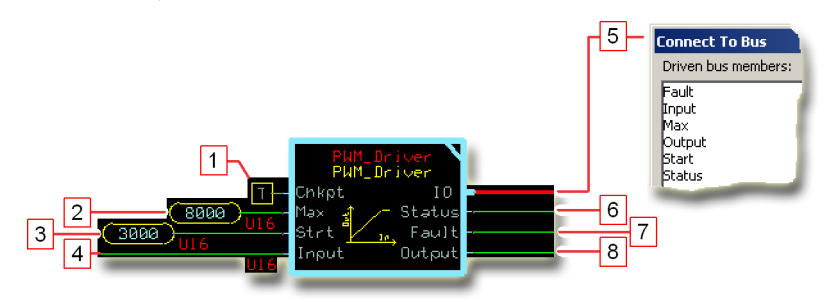

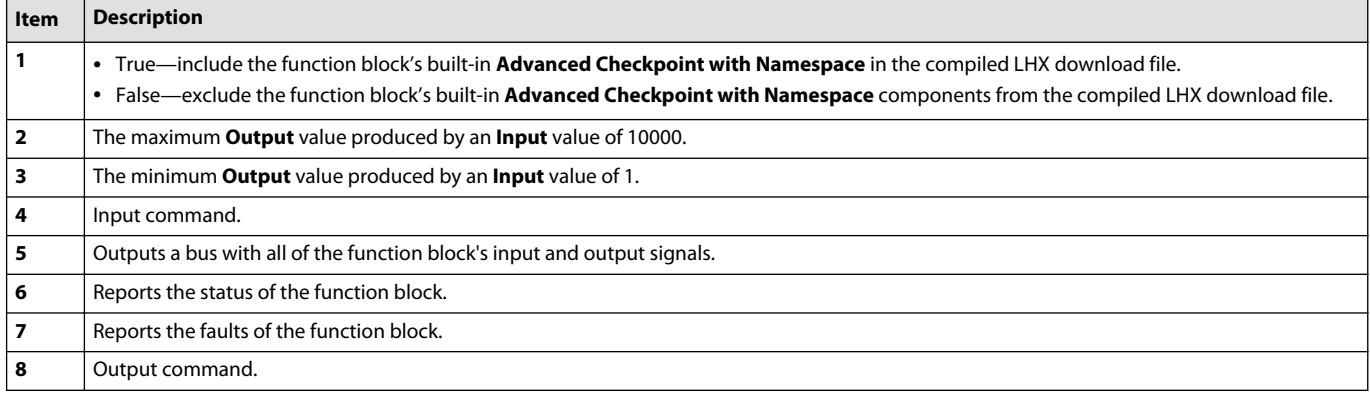

#### **Status Logic**

#### This topic describes how status logic is indicated for the function block.

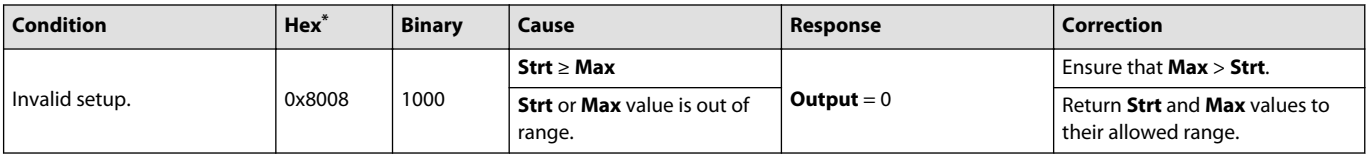

\* Bit 16 set to 1 identifies a standard Danfoss status or fault code.

#### **Fault Logic**

This topic describes how fault logic is indicated for the function block.

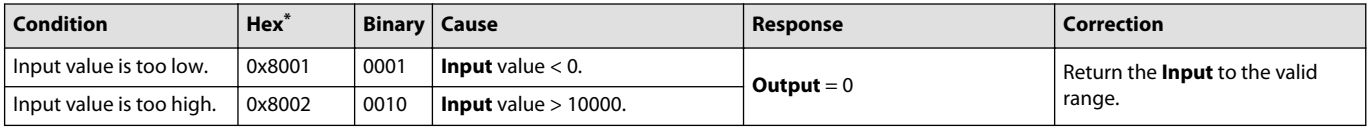

\* Bit 16 set to 1 identifies a standard Danfoss status or fault code.

#### **Identical Function Blocks Need Different Namespace Values to Successfully Compile**

If you use the same function block more than once in an application, you must change each function block's namespace value to avoid compiler errors.

All function blocks contain Advanced Checkpoint with Namespace components that enable the PLUS+1<sup>®</sup> Service Tool to read block input and output values.

Some function blocks contain non-volatile memory components that store function block operating parameters.

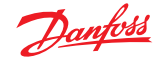

<span id="page-16-0"></span>Both these components use memory names ("aliases") to allocate memory. Identical memory names cause compiler errors.

The namespace value adds a unique prefix to each component name to avoid errors. Keep each namespace value short to save controller memory.

#### **Change Namespace Value**

To successfully compile your application, change the namespace value for function blocks that are used more than once in an application.

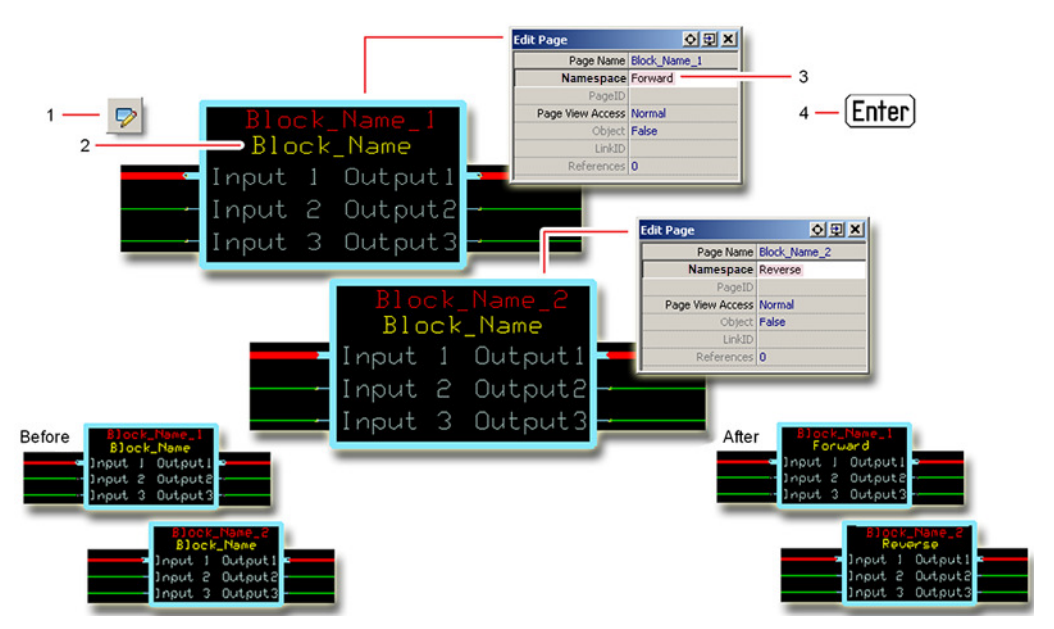

- **1.** In the PLUS+1® GUIDE menu bar, click the **Query/Change** button.
- **2.** Click on the function block whose namespace you want to set to a unique value. The **Edit Page** window opens.
- **3.** In the **Edit Page** window, enter a meaningful **Namespace** value.
	- **Namespace** values are case-sensitive.
	- To save controller memory, use a short namespace value.
- **4.** Press **Enter**.
- **5.** Repeat these steps to enter unique namespace values for other identical function blocks.

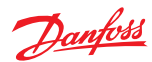

# <span id="page-17-0"></span>**IEC 61508-3 Annex D Supplemental Information**

The following table provides IEC 61508-3 Annex D supplemental information.

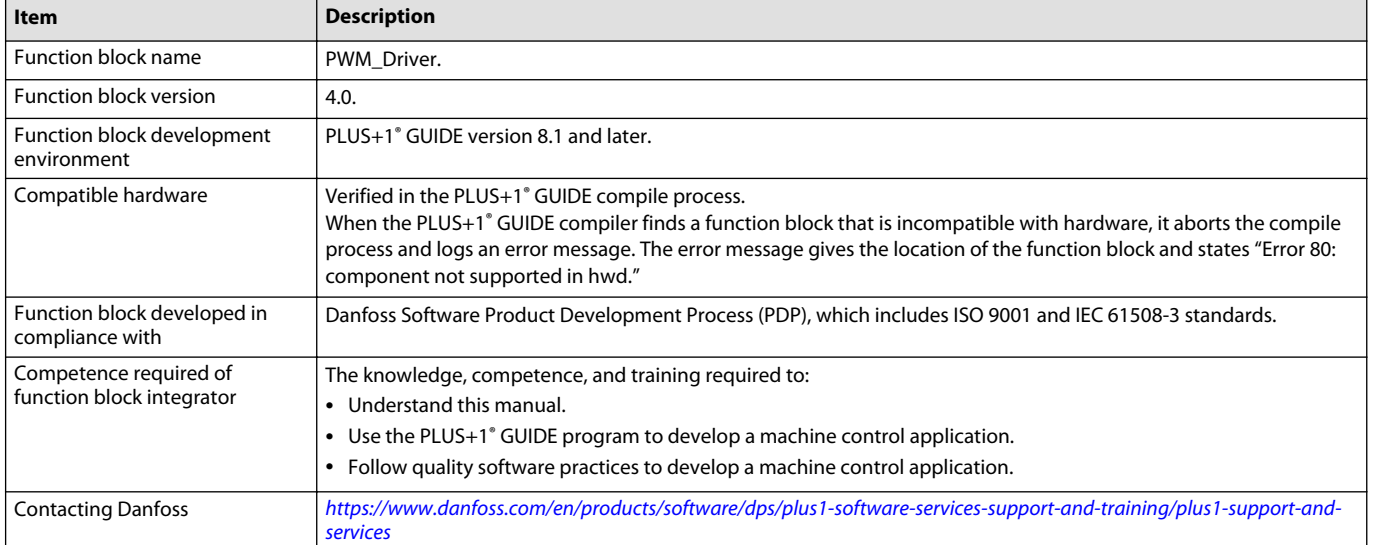

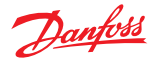

<span id="page-18-0"></span>Use the ErrorHistory function block to record application errors.

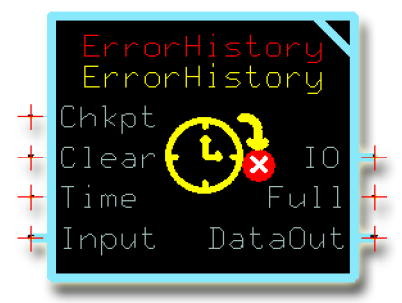

This function block can maintain up to ten separate error records for an application. Each error record has a:

- Code that indicates the location of the error.
- Code that indicates the type of the error. (Create separate error records to record different types of errors at the same location.)
- Count of the number of times that the error occurred.
- Time stamps that mark the time of the first error and the time of the most recent error.

Two **ErrorHistory** function blocks can be bussed together to record up to twenty separate application errors.

The **ErrorHistory** function block has no **Status** or **Fault** outputs.

#### **Inputs**

The inputs to the **ErrorHistory** function block are described.

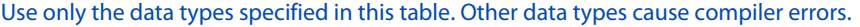

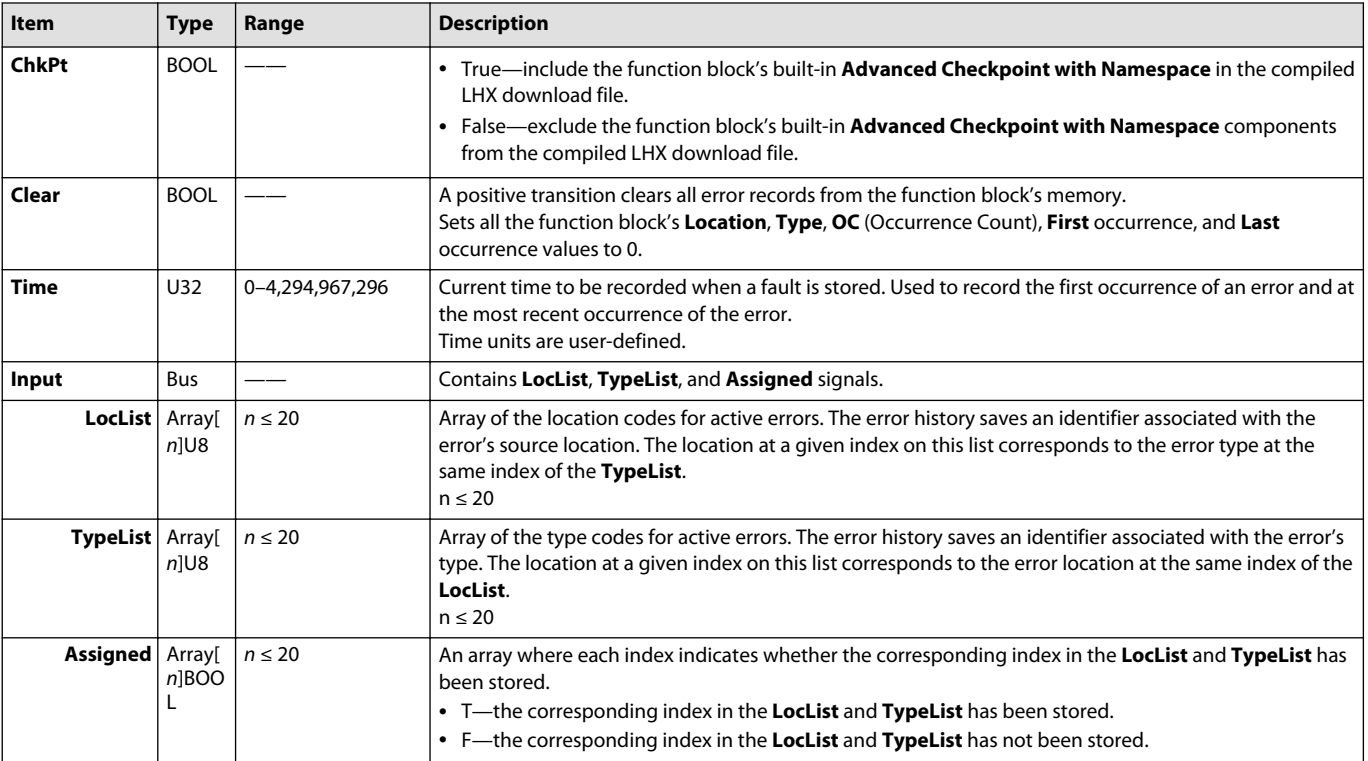

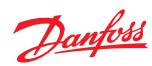

# <span id="page-19-0"></span>**Outputs**

The outputs of the **ErrorHistory** function block are described.

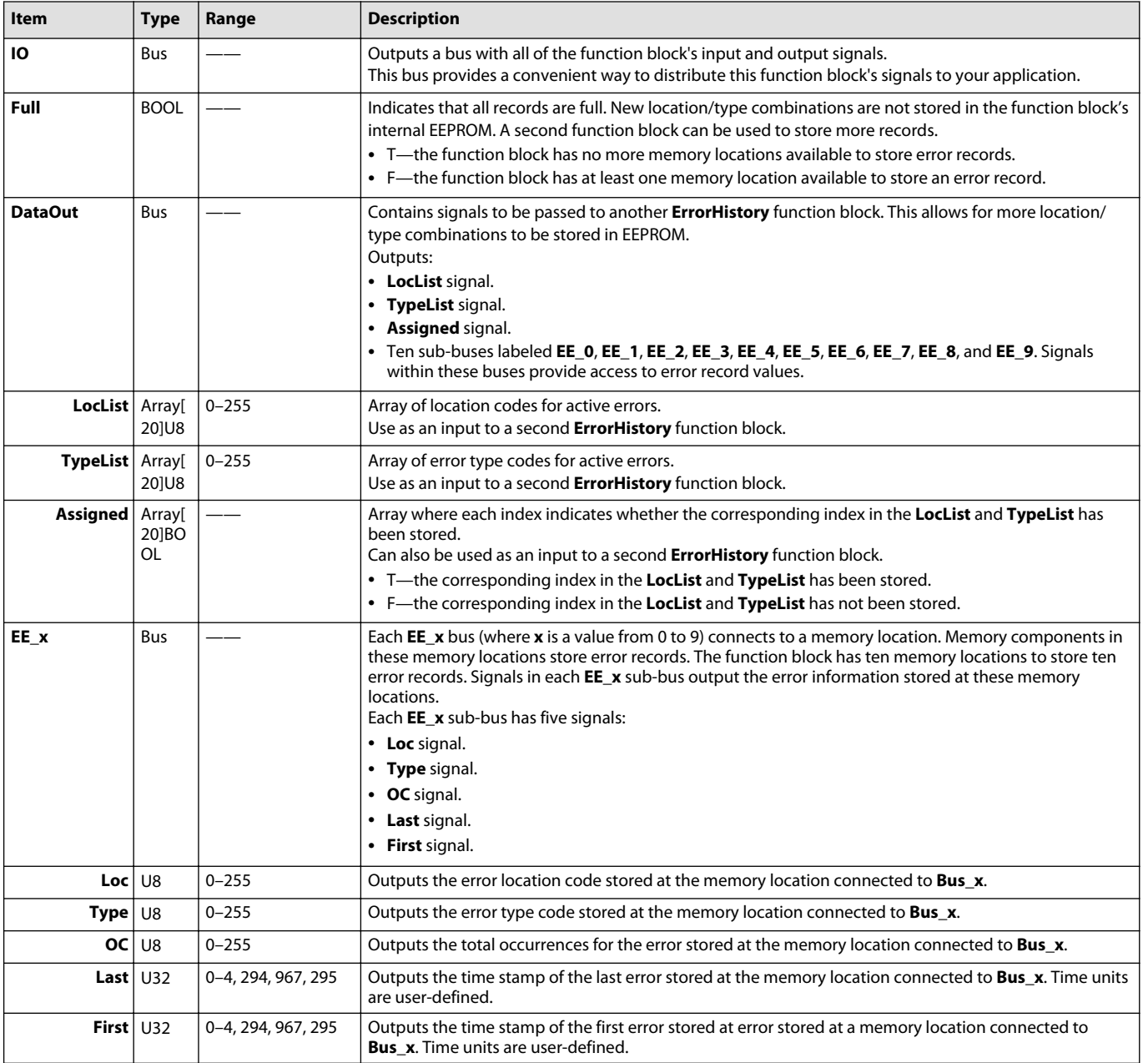

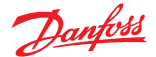

#### <span id="page-20-0"></span>**Function Block Connections**

Connections you can make with the function block are described.

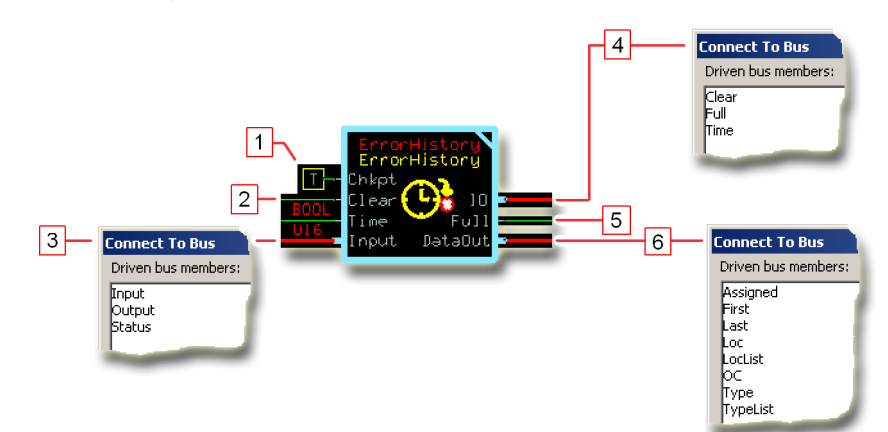

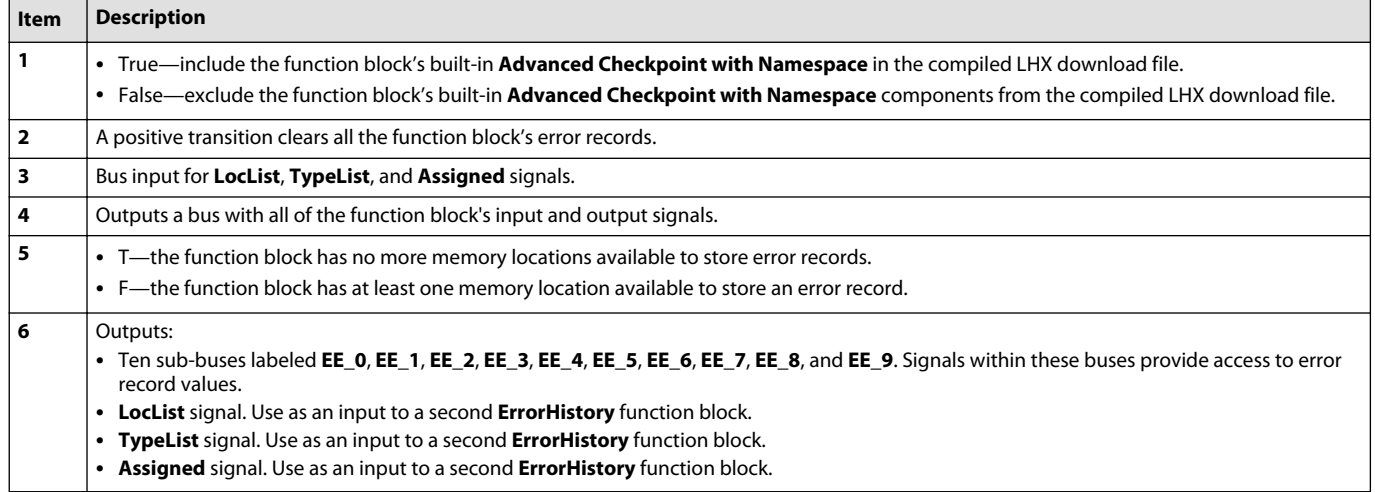

#### **Identical Function Blocks Need Different Namespace Values to Successfully Compile**

If you use the same function block more than once in an application, you must change each function block's namespace value to avoid compiler errors.

All function blocks contain Advanced Checkpoint with Namespace components that enable the PLUS+1<sup>®</sup> Service Tool to read block input and output values.

Some function blocks contain non-volatile memory components that store function block operating parameters.

Both these components use memory names ("aliases") to allocate memory. Identical memory names cause compiler errors.

The namespace value adds a unique prefix to each component name to avoid errors. Keep each namespace value short to save controller memory.

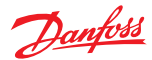

#### <span id="page-21-0"></span>**Change Namespace Value**

To successfully compile your application, change the namespace value for function blocks that are used more than once in an application.

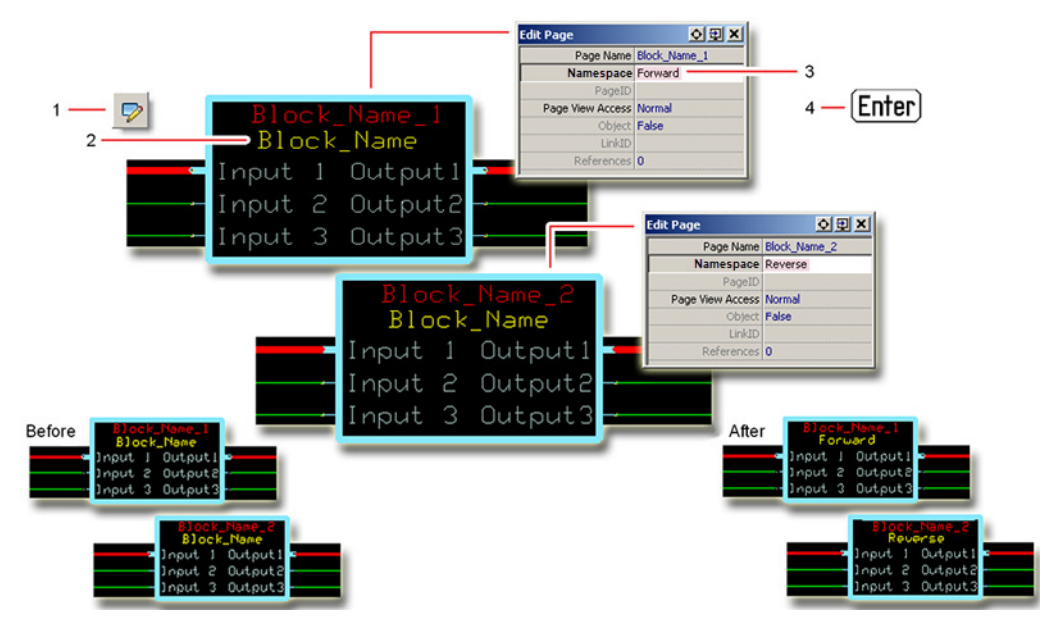

**1.** In the PLUS+1® GUIDE menu bar, click the **Query/Change** button.

- **2.** Click on the function block whose namespace you want to set to a unique value. The **Edit Page** window opens.
- **3.** In the **Edit Page** window, enter a meaningful **Namespace** value.
	- **Namespace** values are case-sensitive.
	- To save controller memory, use a short namespace value.
- **4.** Press **Enter**.
- **5.** Repeat these steps to enter unique namespace values for other identical function blocks.

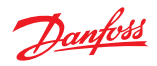

# <span id="page-22-0"></span>**IEC 61508-3 Annex D Supplemental Information**

The following table provides IEC 61508-3 Annex D supplemental information.

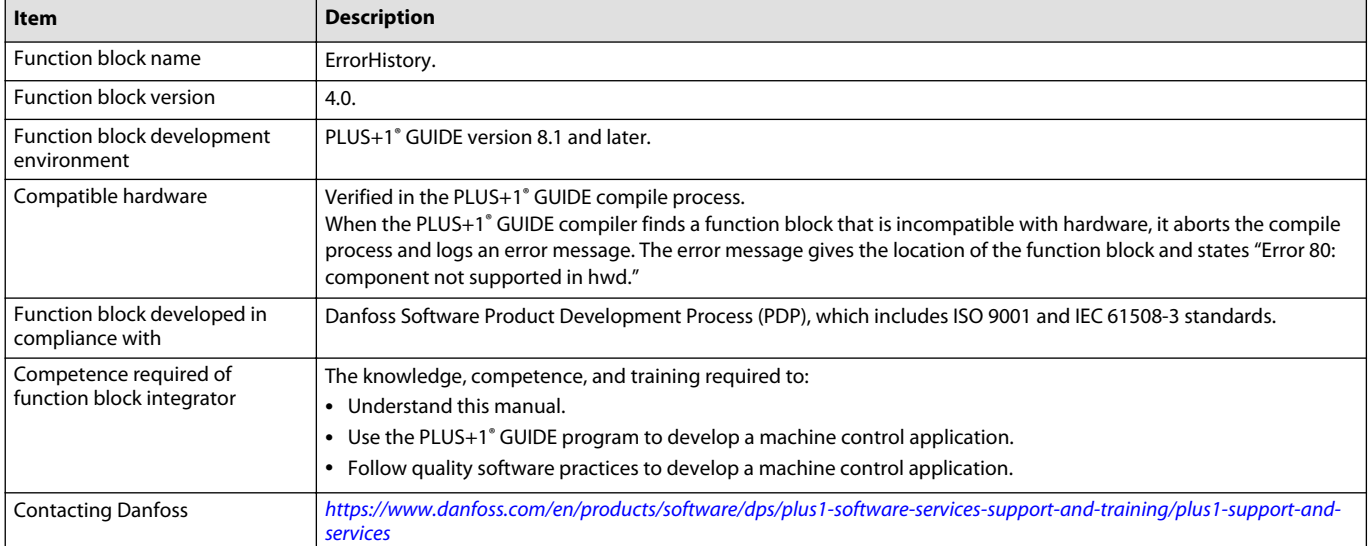

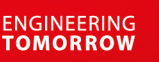

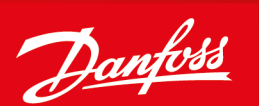

#### **Products we offer:**

- DCV directional control valves
- Electric converters
- Electric machines
- Electric motors
- Hydrostatic motors
- Hydrostatic pumps
- Orbital motors
- PLUS+1<sup>®</sup> controllers
- PLUS+1<sup>®</sup> displays
- PLUS+1<sup>®</sup> joysticks and pedals
- PLUS+1<sup>®</sup> operator interfaces
- PLUS+1<sup>®</sup> sensors
- PLUS+1<sup>®</sup> software
- PLUS+1<sup>®</sup> software services, support and training
- Position controls and sensors
- PVG proportional valves
- Steering components and systems
- **Telematics**

**Comatrol**

**Turolla** 

**Danfoss Power Solutions** is a global manufacturer and supplier of high-quality hydraulic and electric components. We specialize in providing state-of-the-art technology and solutions that excel in the harsh operating conditions of the mobile off-highway market as well as the marine sector. Building on our extensive applications expertise, we work closely with you to ensure exceptional performance for a broad range of applications. We help you and other customers around the world speed up system development, reduce costs and bring vehicles and vessels to market faster.

Danfoss Power Solutions – your strongest partner in mobile hydraulics and mobile electrification.

#### **Go to www.danfoss.com for further product information.**

We offer you expert worldwide support for ensuring the best possible solutions for outstanding performance. And with an extensive network of Global Service Partners, we also provide you with comprehensive global service for all of our components.

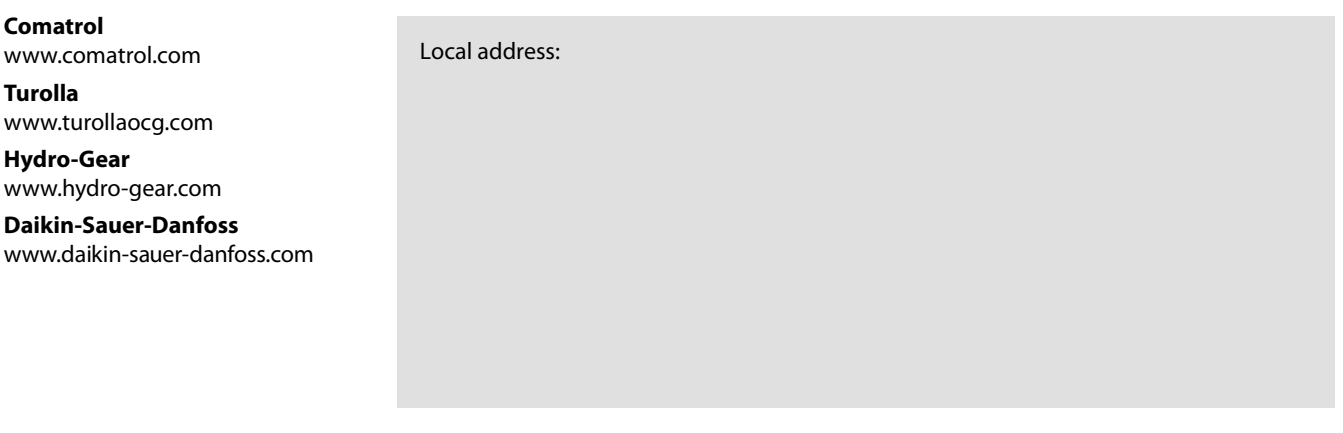

**Danfoss Power Solutions (US) Company** 2800 East 13th Street Ames, IA 50010, USA Phone: +1 515 239 6000

**Danfoss Power Solutions GmbH & Co. OHG** Krokamp 35 D-24539 Neumünster, Germany Phone: +49 4321 871 0

**Danfoss Power Solutions ApS** Nordborgvej 81 DK-6430 Nordborg, Denmark Phone: +45 7488 2222

**Danfoss Power Solutions Trading (Shanghai) Co., Ltd.** Building #22, No. 1000 Jin Hai Rd Jin Qiao, Pudong New District Shanghai, China 201206 Phone: +86 21 3418 5200

Danfoss can accept no responsibility for possible errors in catalogues, brochures and other printed material. Danfoss reserves the right to alter its products without notice. This also applies to products already on order provided that such alterations can be made without subsequent changes being necessary in specifications already agreed. All trademarks in this material are property of the respective companies. Danfoss and the Danfoss logotype are trademarks of Danfoss A/S. All rights reserved.